## レッツ工事台帳 消費税率 適用開始日変更方法

- 1. メインメニュー>マスター保守>環境設定をクリックします。
- 2.消費税率設定ボタンをクリックします。

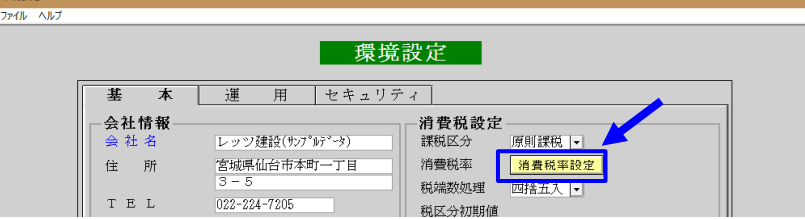

3.消費税率10%の適用開始日を「2019年10月1日」へ変更します。

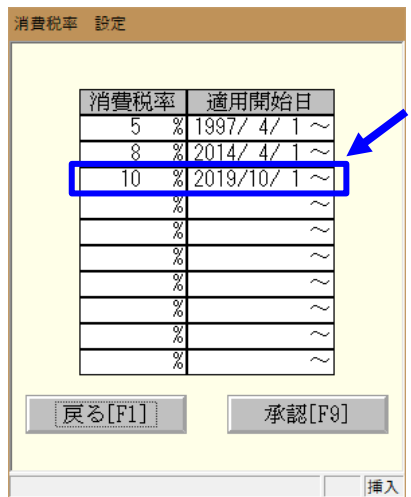

4.承認ボタンをクリックします。